# The Manchester Lit and Phil

Discussion for lively minds since 1781

# **BlueJeans Event Instructions for Attendees – Joining from a computer**

# **How To Join An Online Event From A Computer**

Here are some instructions for Attendees to join and enjoy a BlueJeans Event from a computer.

**From your registration confirmation email click 'Join Event'** 

Clicking the 'Join Event' button will take you to the option to 'Join with Browser'

(NB we recommend Attendees join with [Chrome Browser\)](https://cloud.google.com/chrome-enterprise/browser/download)

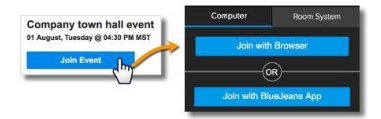

## **Here is a visual of the Attendee View:**

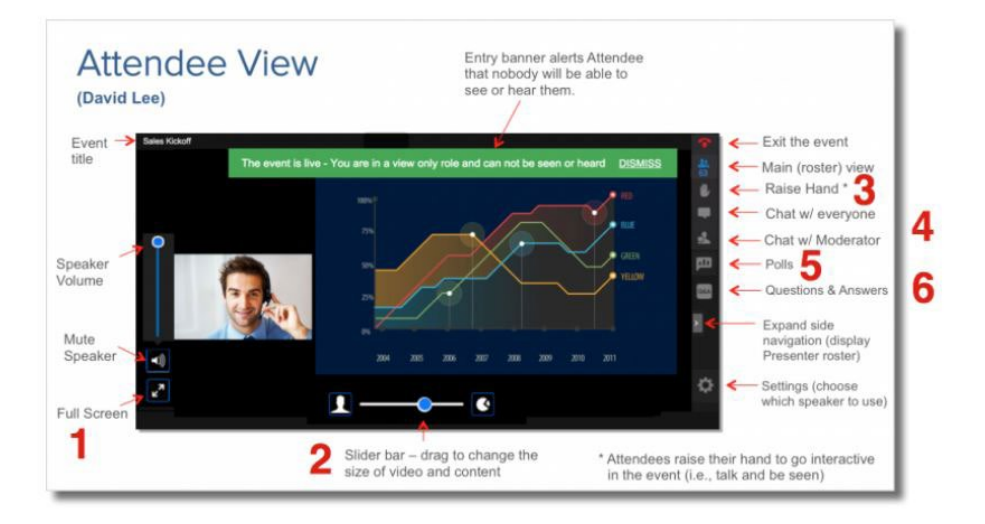

## www.manlitphil.ac.uk I @manlitphil I admin@manlitphil.ac.uk

# **How To Join An Online Event From A Computer**

## **Overview of key features/functions**

**1.** If content is being shared, you can expand your screen to full view

**2.** When screens/presentations are shared, attendees with [HTML5](https://support.bluejeans.com/s/article/HTML5-Playback-for-BlueJeans-Events?r=5&ui-force-components-controllers-recordGlobalValueProvider.RecordGvp.getRecord=1) enabled will have a slider bar to zoom between the participant videos and screen share content.

**3.** Raise your hand - \*NB This function is not available in our events\*

**4.** You can **chat** with all participants, or just with the Moderator (one-onone) - see further information below

**5.** You can respond to survey and questionnaire polls the Moderator posts – see further information below

**6.** You can also ask questions during the event via the Q&A and receive answers from the event moderators – see further information below

## **Interaction options for event attendees**

Attendees in a BlueJeans Event can interact three ways:

#### **Chat**

- Click 'Moderator Chat' to chat privately with the Moderator
- Click 'Event Chat' to chat with all participants in the event

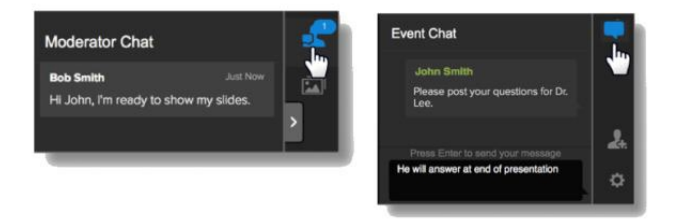

The Manchester Lit & Phil - Discussion for lively minds since 1781

# **How To Join An Event From A Computer**

## **Interaction options for event attendees (cont'd)**

#### **Q&A**

Attendees can submit questions for the Moderator to answer, or forward to the Presenter after the discussion.

- Click the Q&A button.

- Type out your Question.

- Post your Question. Answers will be shown, after completion by a Moderator or Presenter

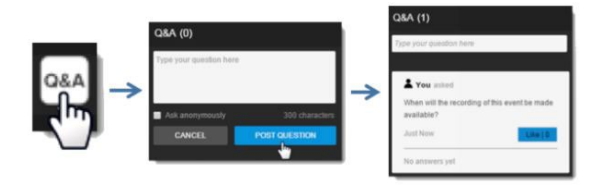

#### **Polls**

If a Moderator posts a poll, the Attendees will be asked to cast their vote. Results will be tabulated, and can be shown to everyone (if the Moderator wishes to publish).

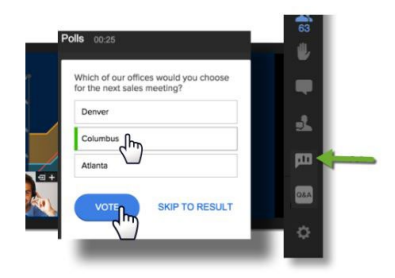

www.manlitphil.ac.uk I @manlitphil I admin@manlitphil.ac.uk

# **How To Join An Online Event From A Computer**

If you would like to find out more about Blue Jeans events, please read the [Blue Jeans Event Attendee Instructions](https://drive.bluejeans.com/file/bluejeans-events-attendee-instructions) quide.

### **Our Autumn Event Programme**

For the Autumn term 2020 the Manchester Lit & Phil will offer two types of events: online 'live' lectures and pre-recorded lectures.

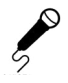

**Online 'live' lectures** are more like a usual Lit & Phil lecture in that they are scheduled for a specific date and time and registration is required as places are limited.

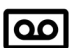

**Pre-recorded lectures** are recorded in advance with the speaker and the video is then made available to members via the Lit & Phil website a few days before the 'live Q&A' session. We will send the link to the videos by email to all members. You can watch them at your own convenience.

For details of our full Autumn 2020 programme please see our website.

If you're interested in becoming a member of the Society you can apply online: **[manlitphil.ac.uk/membership](http://manlitphil.ac.uk/membership)**

The Manchester Lit & Phil - Discussion for lively minds since 1781